# ГОСКЛЮЧ

Клиентский путь при получении сертификата УКЭП ФЛ в Госключе

Шаги положительного сценария

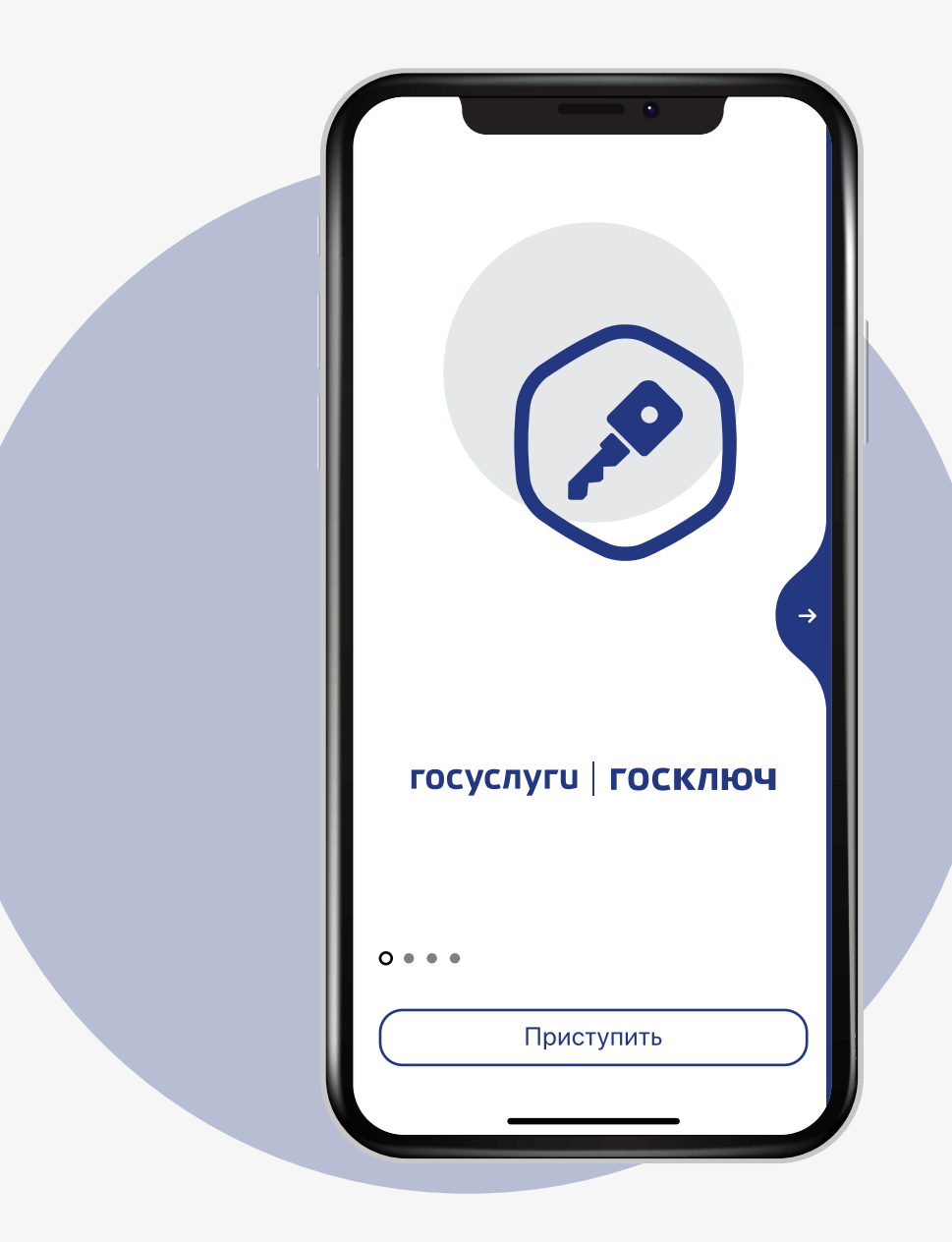

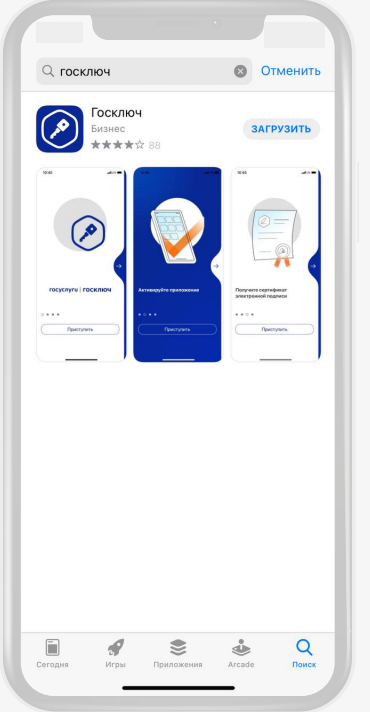

1. 1 Скачиваем

из магазина приложений

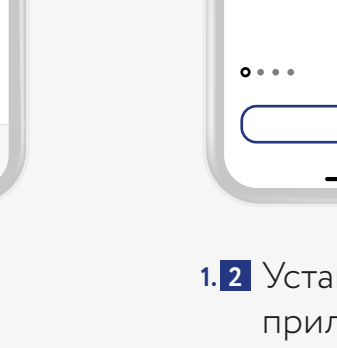

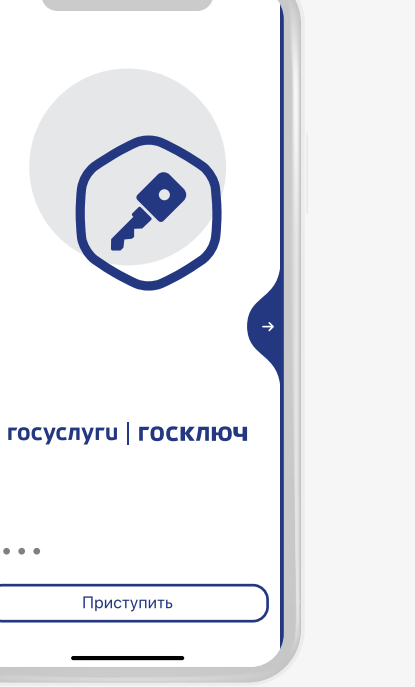

**1. 1** Устанавливаем приложение на смартфон

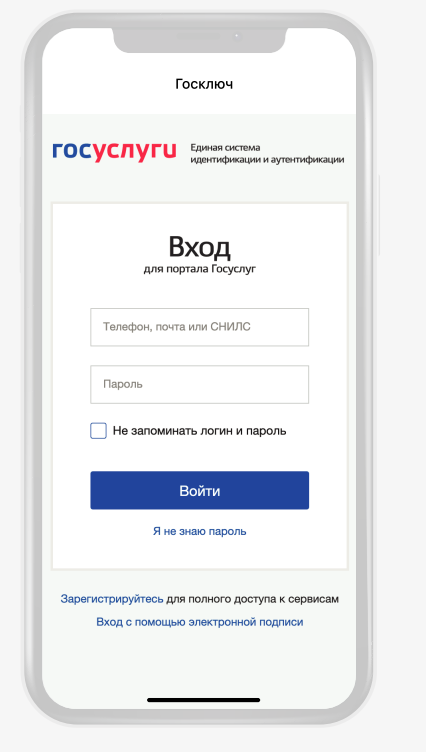

**1. 2** Вводим логин-пароль **1. 3** Вводим код из СМС, портала Госуслуг и подтверждаем передачу данных

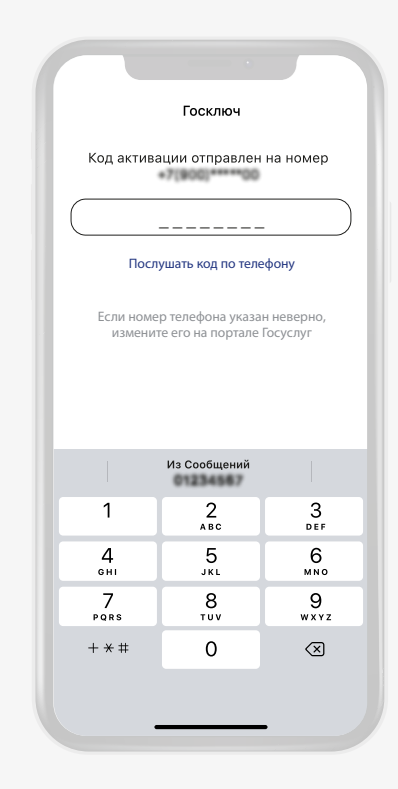

полученного на номер, указанный в учётной записи Госуслуг **1. 4**

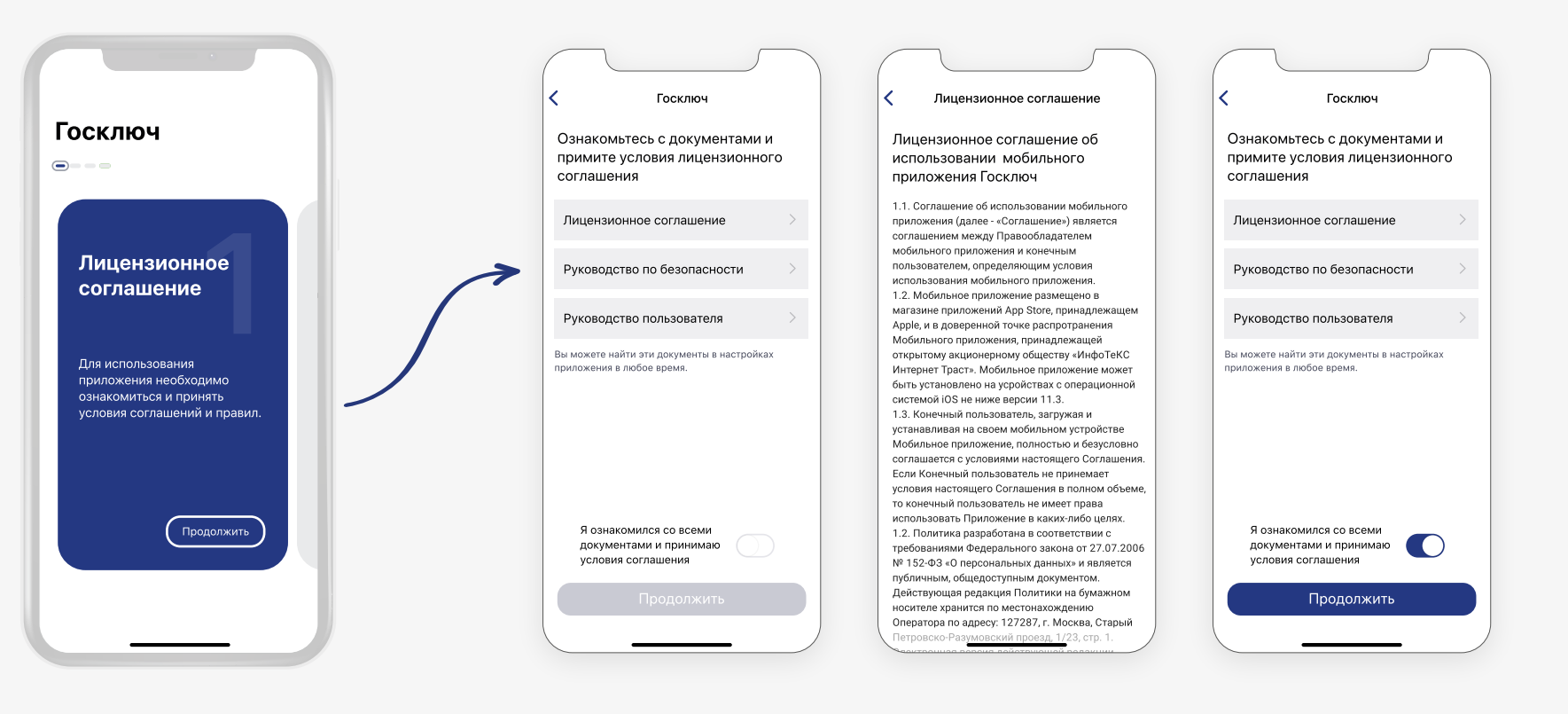

Принимаем условия **1. 5**лицензионного соглашения

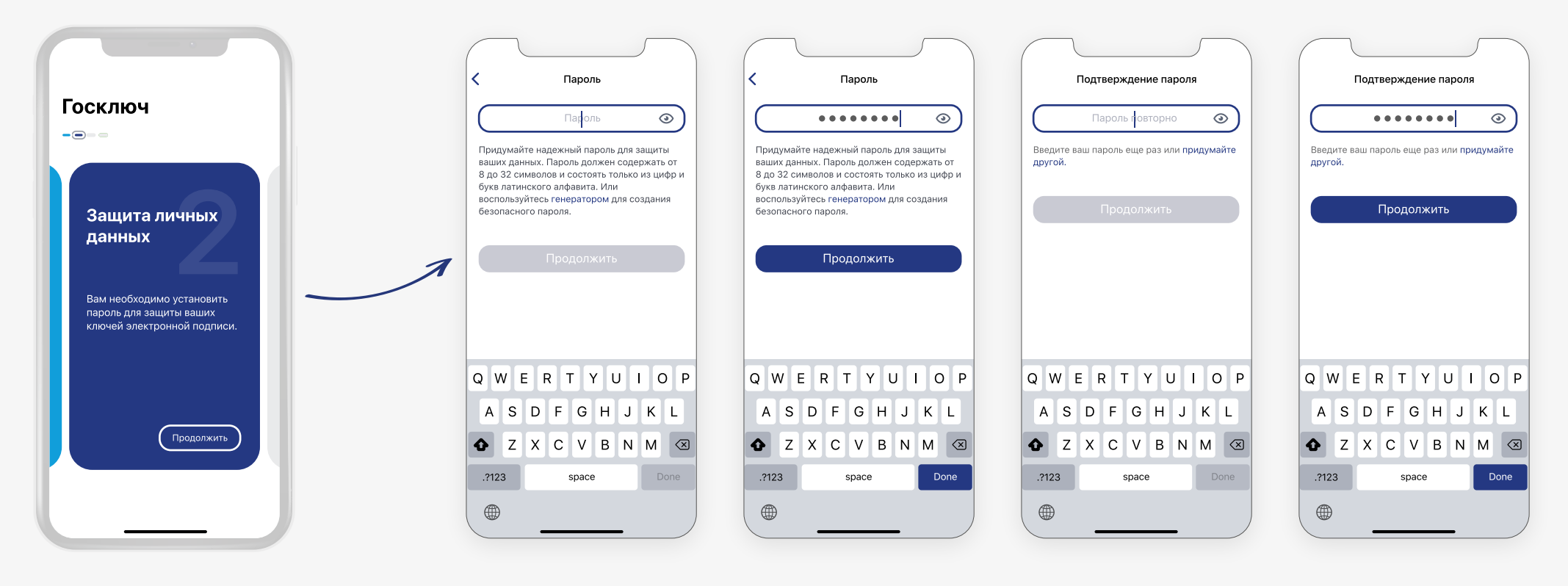

**1. 6** Устанавливаем пароль

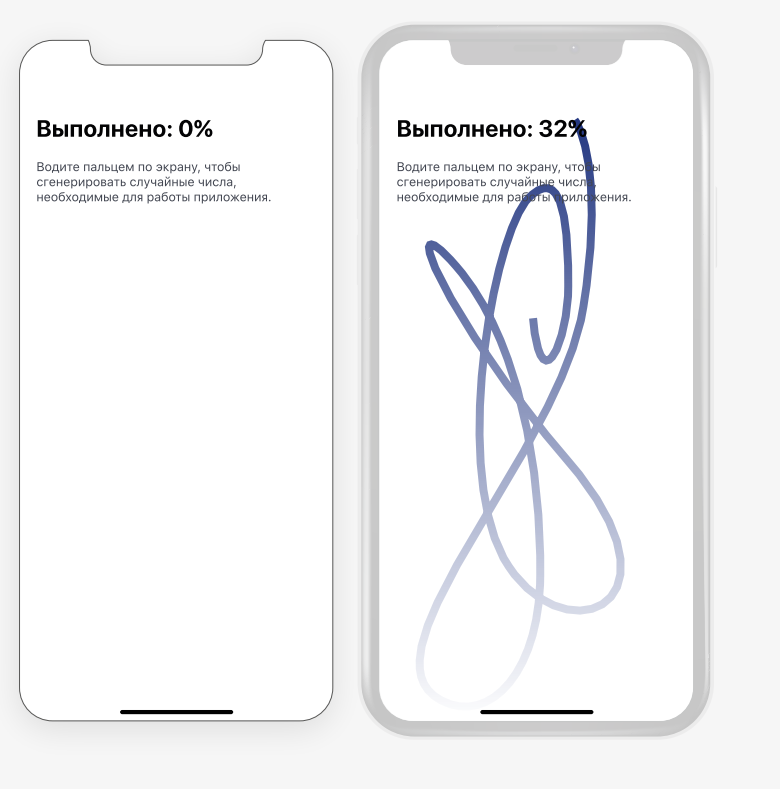

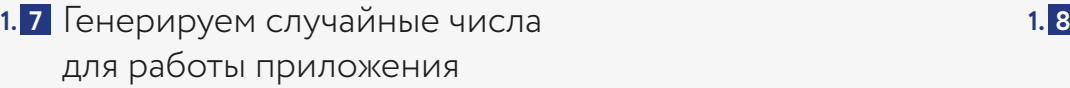

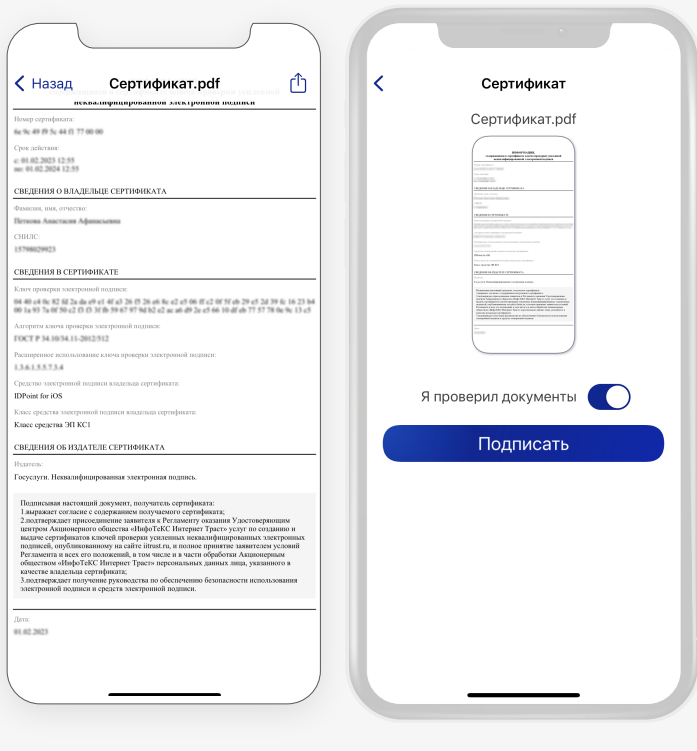

1.8 Подтверждаем получение сертификата УНЭП ФЛ

## **Этап 2** Старт получения сертификата УКЭП ФЛ Страница 6 Страница 6

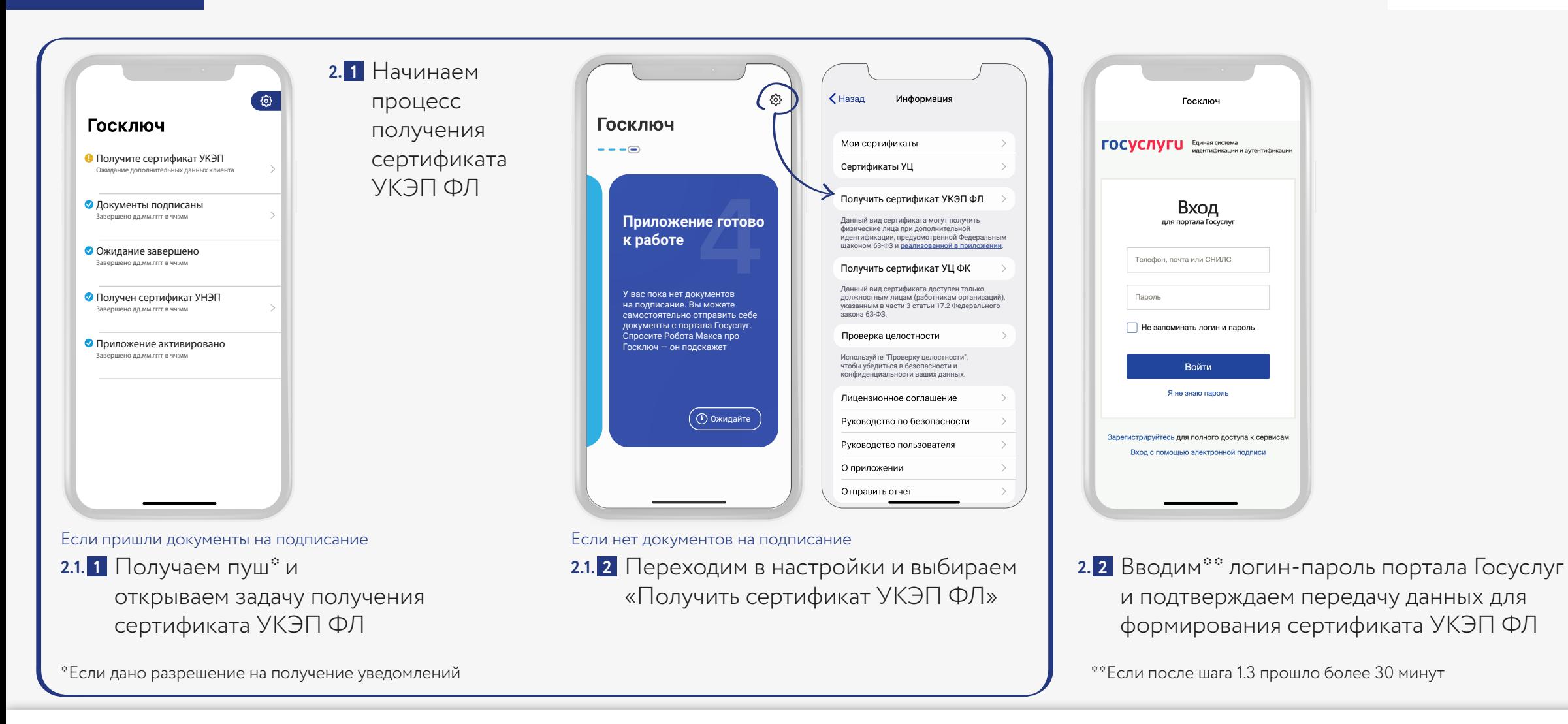

## **Этап 3 Дистанционная идентификация** Страница 7 дека производительно страница 7 страница 7

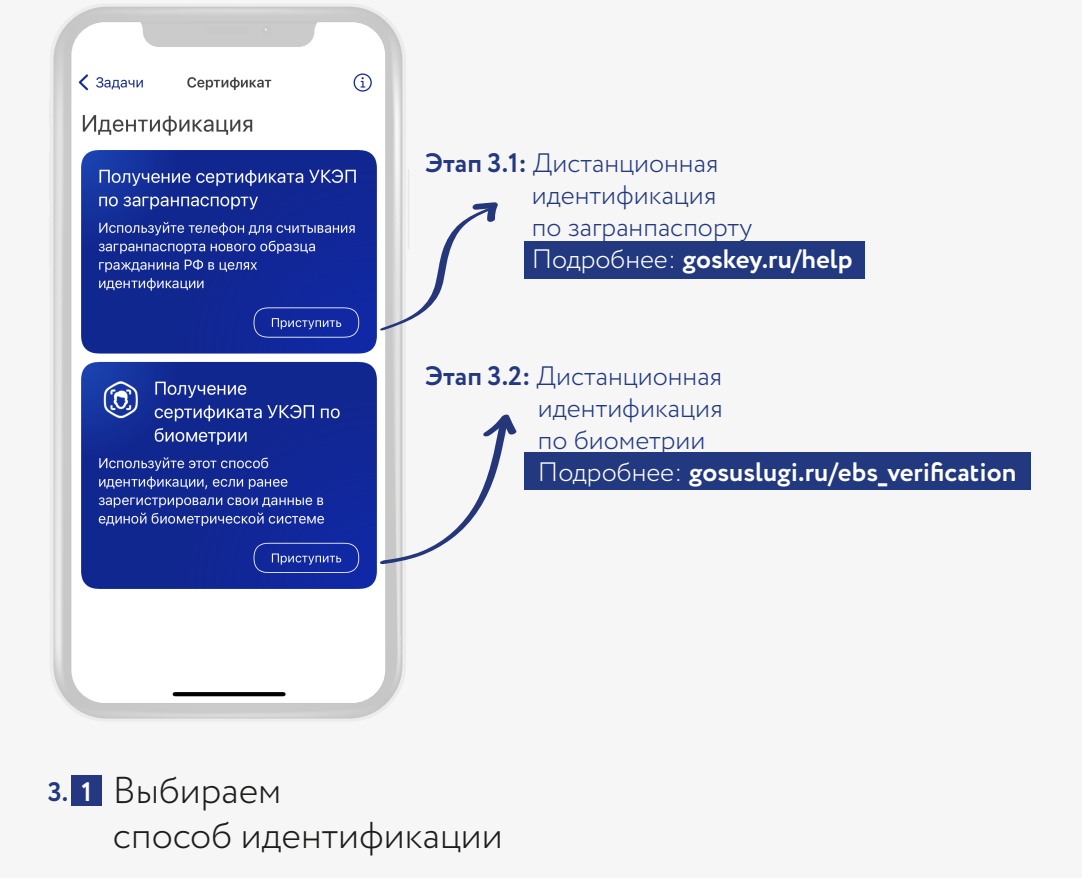

## **Этап 3.1** Дистанционная идентификация по загранпаспорту Страница 8 Страница 8

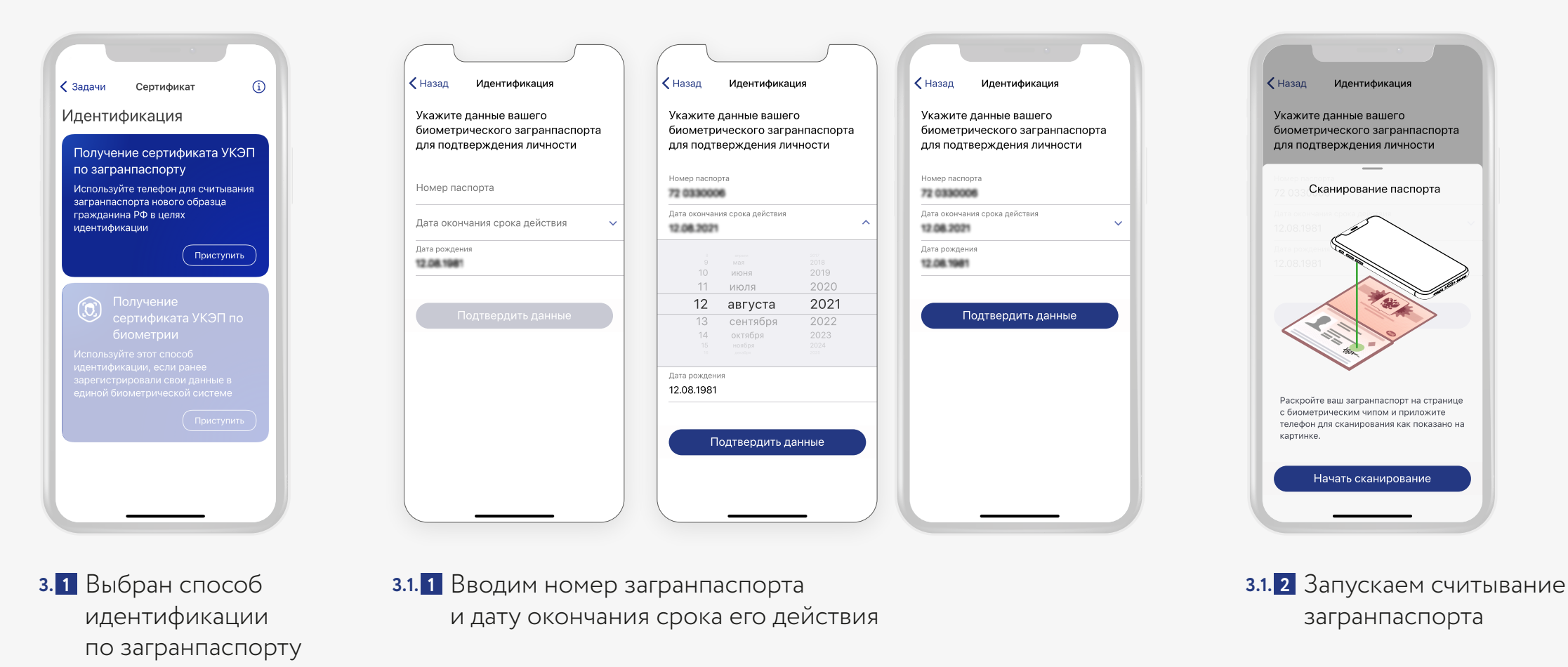

\*Если в смартфоне нет NFC-модуля, опция будет недоступна

## **Этап 3.1** Дистанционная идентификация по загранпаспорту Страница 9 Страница 9

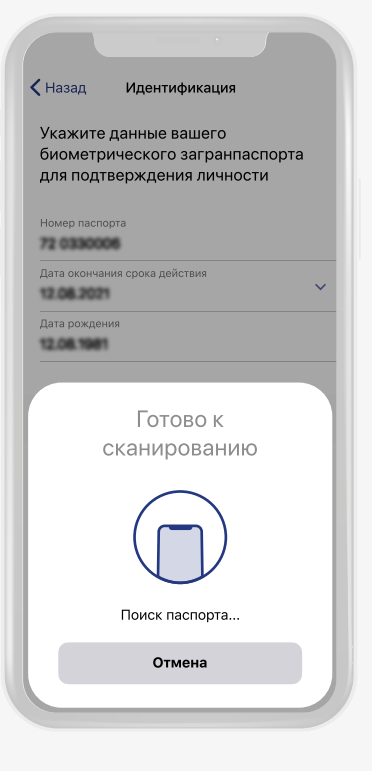

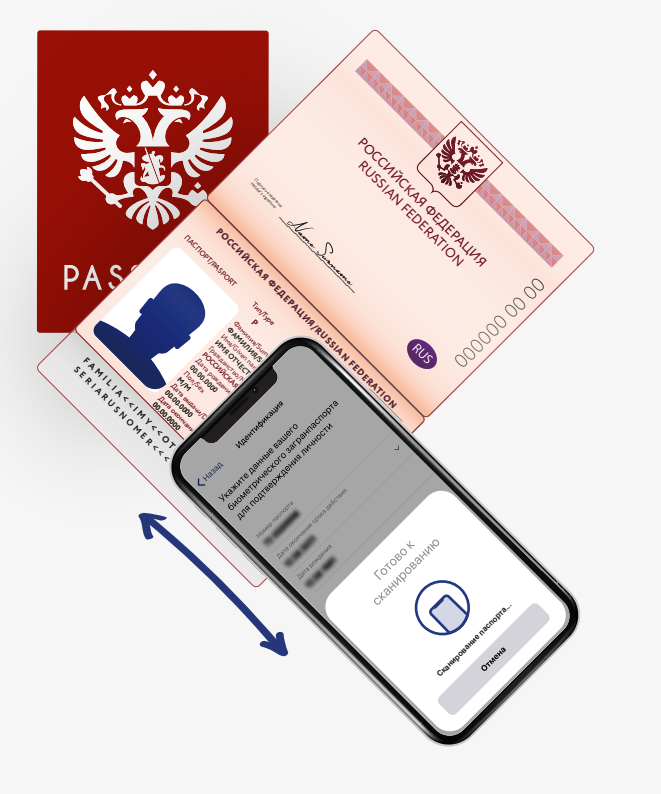

ROCKHACK ROCKHALL RUSSIAN FEDERATION Подпись владельца Holder's signature  $\mathbb{Z}$ **РОССИЙСКАЯ ФЕДЕRATION ПАСПОРТ/FASPORT PAS** 000000000 Тип/Type **RUS P Municipality Report FRAME MARINARY ИМЯ ОТЧЕТИВНОСТЬ** Л RUS **Campbell** гания в союзу и союзу и союзу день на союзу и союзу и союзу и союзу и союзу и союзу и союзу и союзу и союзу ка<br>Применение области союзу и союзу и союзу и союзу и союзу и союзу и союзу и союзу и союзу и союзу и союзу и сою **РОССИЙСКАЯ ФЕДЕРАЦИЯ/RUSSIAN FEDERATION** issuing **FAMILIAN SERVICE SERVICE SERVICE SERVICE SERVICE SERVICE SERVICE SERVICE SERVICE SERVICE SERVICE SERVICE SERVICE SERVICE SERVICE SERVICE SERVICE SERVICE SERVICE SERVICE SERVICE SERVICE SERVICE SERVICE SERVICE SERVICE SERV Дата рождения SERIARUS NORTHUR SERIARUS NORTHUR SERIARUS NORTHUR SERIARUS NORTHUR SERIARUS NORTHUR SERIARUS NORTHUR SERIES (SERIES) 00.00.0000** Пол/Sex **M/M Дата выдачки размени в сервис 00.00.0000** Номер паспорта/  $\widetilde{\mathcal{C}}$ Pasport No **00.00.0000** Meeting Review of birthday **DR ГОРОД ORTHERITY POLITER** Control of the control of the control of the control of the control of the control of the control of the control of the control of the control of the control of the control of the control of the control of the control of t

3.1. 3 Прикладываем смартфон к правой части пластиковой страницы загранпаспорта

<mark>3.1. 3</mark> Прикладываем смартфон **3.1. 4** Перемещаем смартфон по поверхности 3.1. 5 Ждём и не сдвигаем смартфон пока страницы паспорта пока «Поиск паспорта…» не сменится на «Сканирование паспорта…»

идёт «Сканирование…». Видим индикацию успешного завершения идентификации **3.1. 5** Ждём и не сдвигаем смартфон пока

## **Этап 3.2** Дистанционная идентификация по биометрии Страница 10 Страница 10

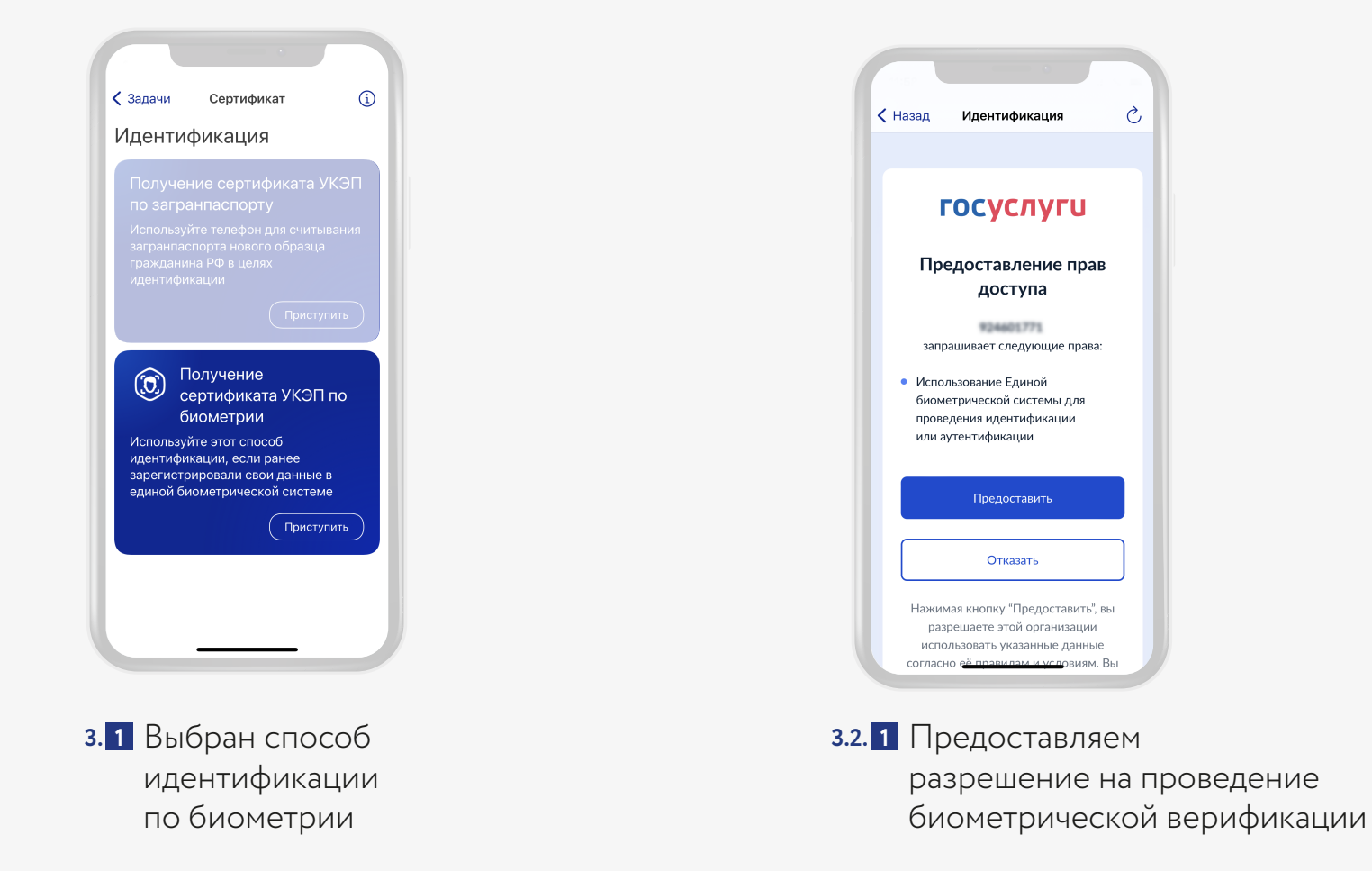

## **Этап 3.2 | Дистанционная идентификация по биометрии Портанд 2.4 июля — Страница 11** страница 11

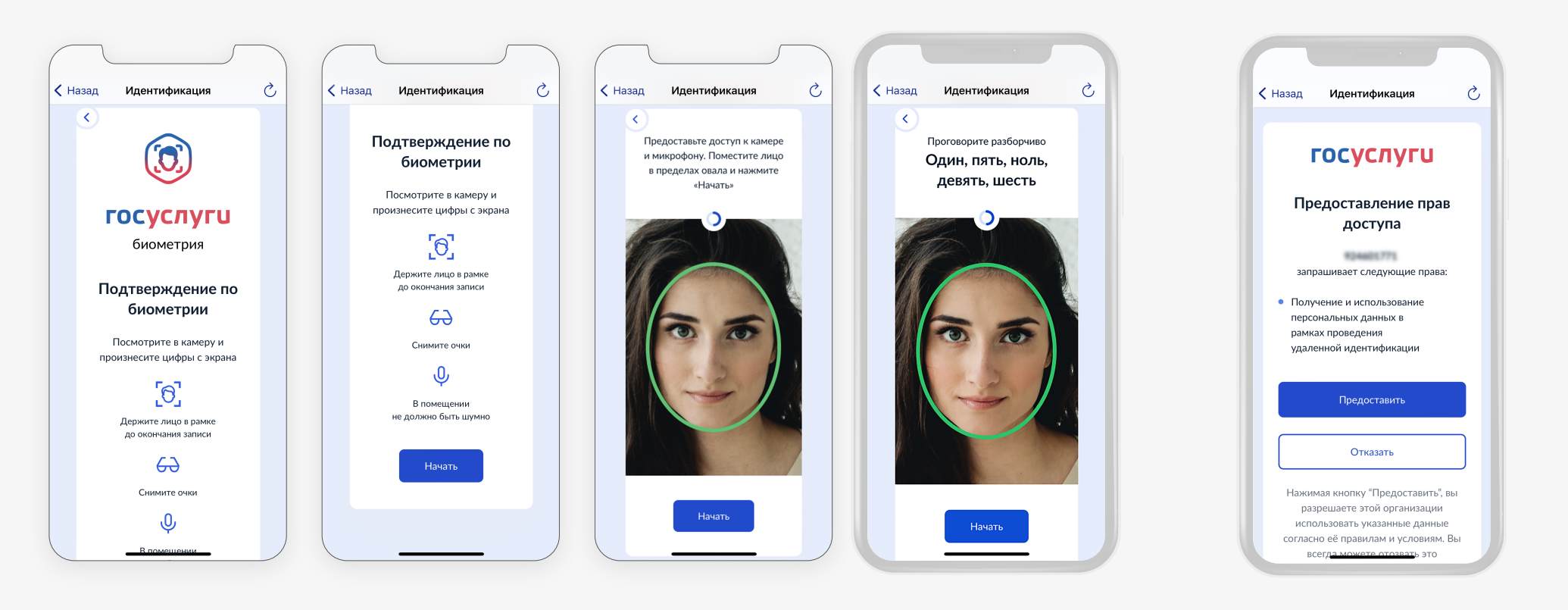

Проходим процедуру идентификации **3.2. 2** Даём согласие на передачу в единой биометрической системе

и использование персональных данных в рамках проведения удалённой идентификации **3.2. 3**

### Подтверждение получения сертификата и подписание документа с помощью УКЭП ФЛ **Этап 4** Подтверждение получения сертификата и поставление страница 12 страница 12

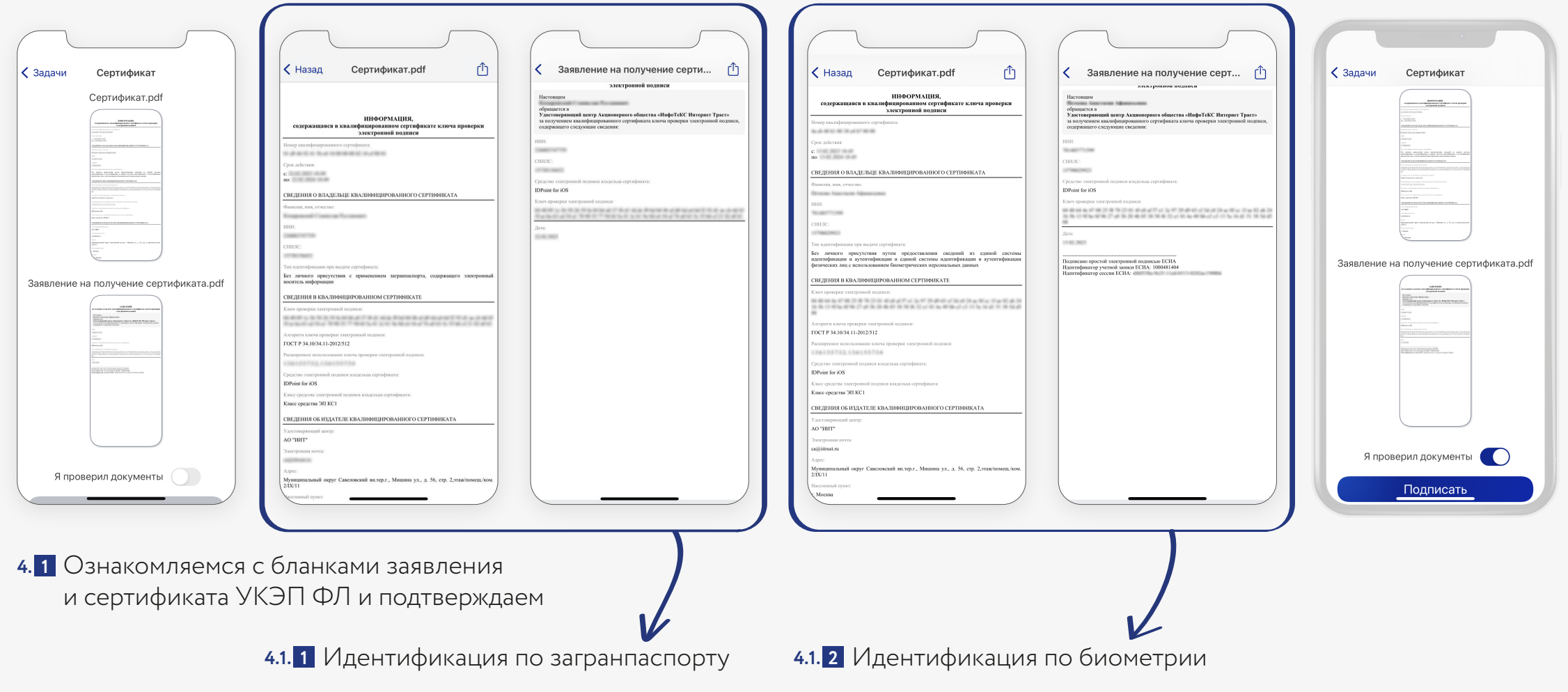

### Подтверждение получения сертификата и подписание документа с помощью УКЭП ФЛ **Этап 4** Подтверждение получения сертификата и поставление страница 13

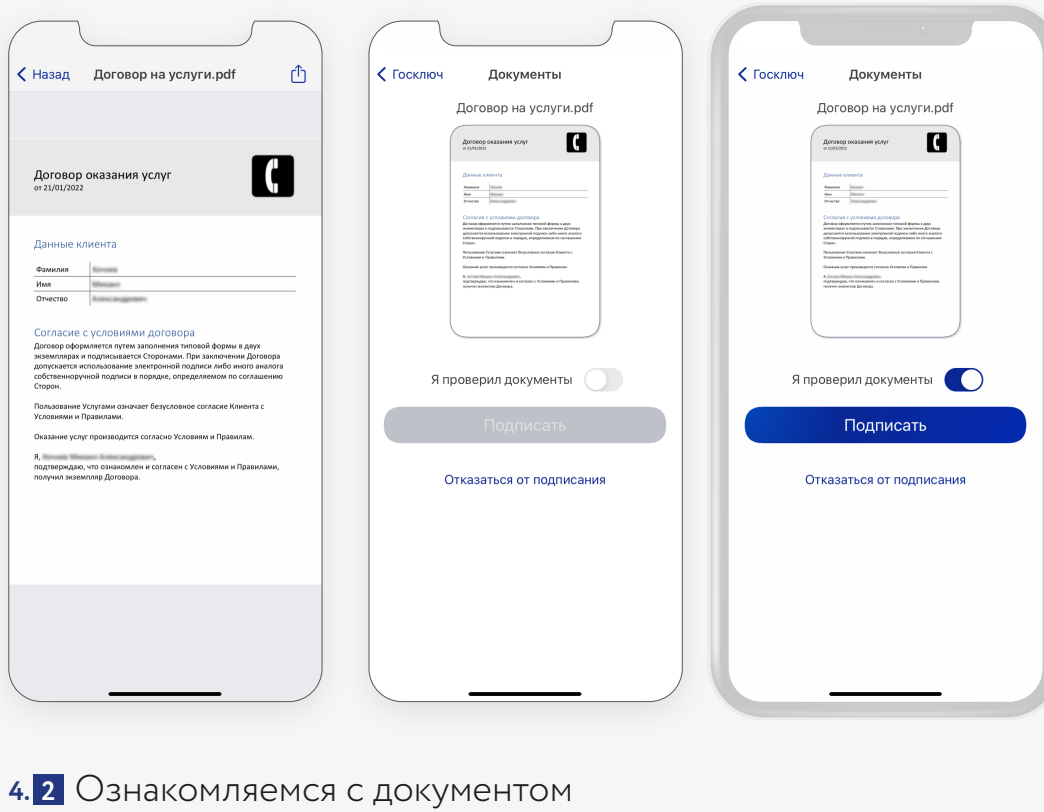

и подтверждаем подписание

# **ГОСКЛЮЧ**

Спасибо за внимание!

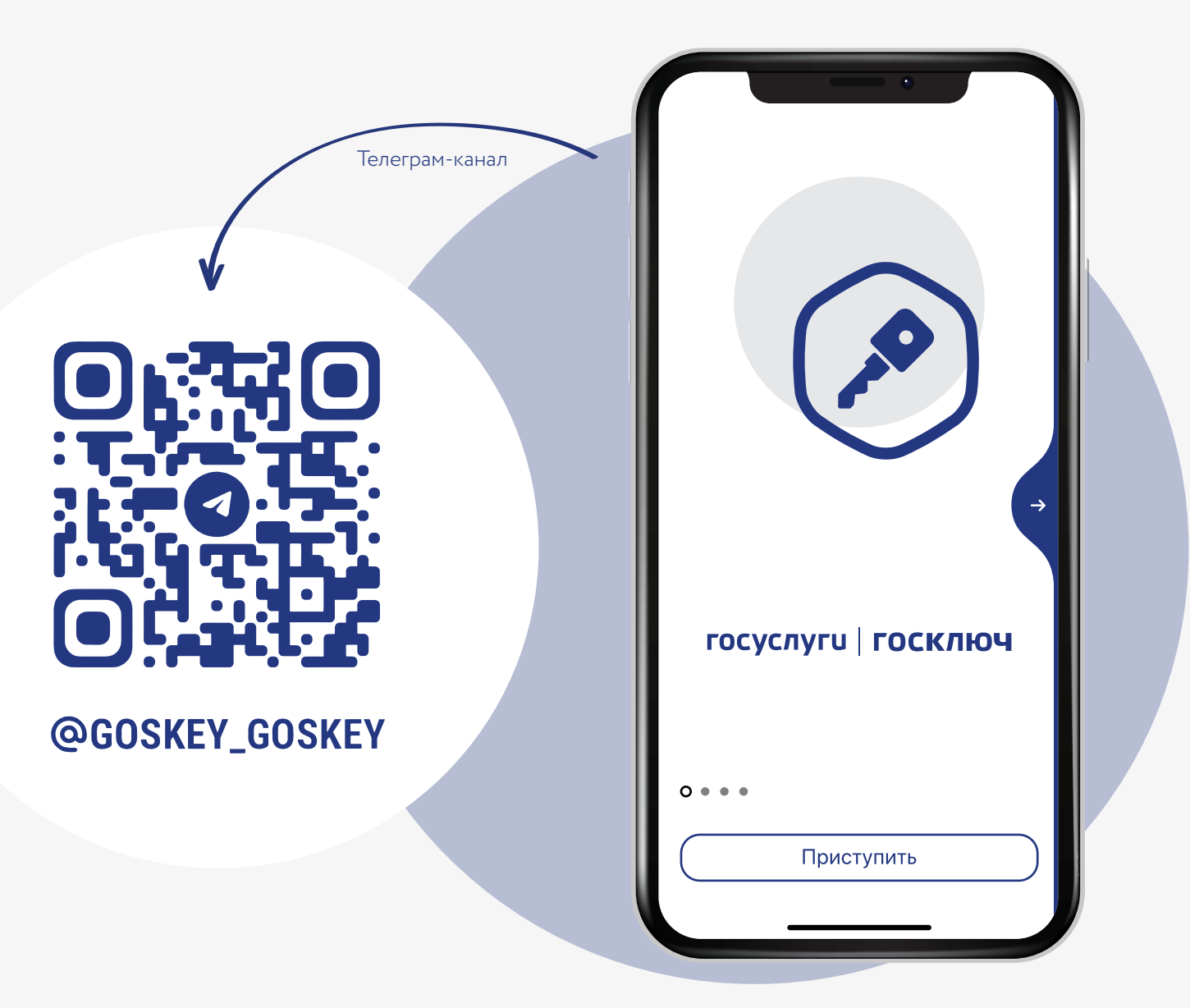